## **Tutorial**

This little tutorial I made with screen shots to help you.

When you begin registration, you have to choice, register as athlete or register athletes through club. Even if you are alone but you swim in a club, make registration like club.

Otherwise, as individual athlete, it will be impossible to insert the name of club. You will swim without club according the rules.

The first step is to create your account with mail address and password like all type of account

**Attention: on this version, you can pay only by credit card. Possibility to pay through Paypal will exist for next event in future and unfortunately not for this.**

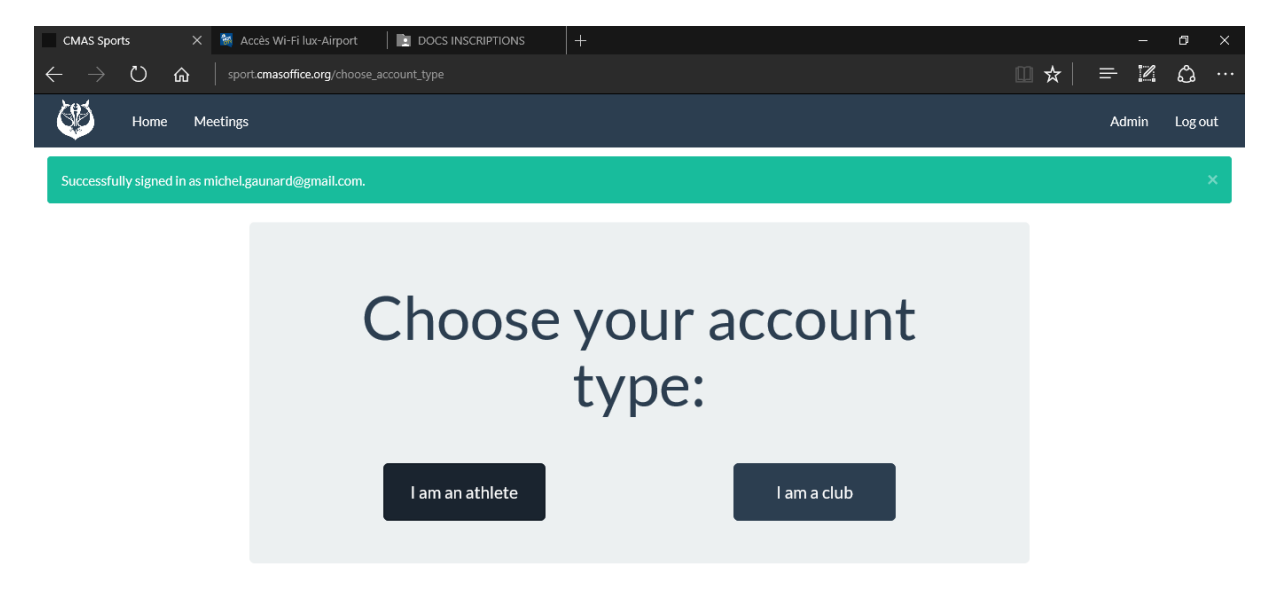

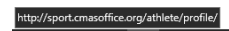

## **Register as individual: like below**

## **Register as club: click [here](#page-3-0)**

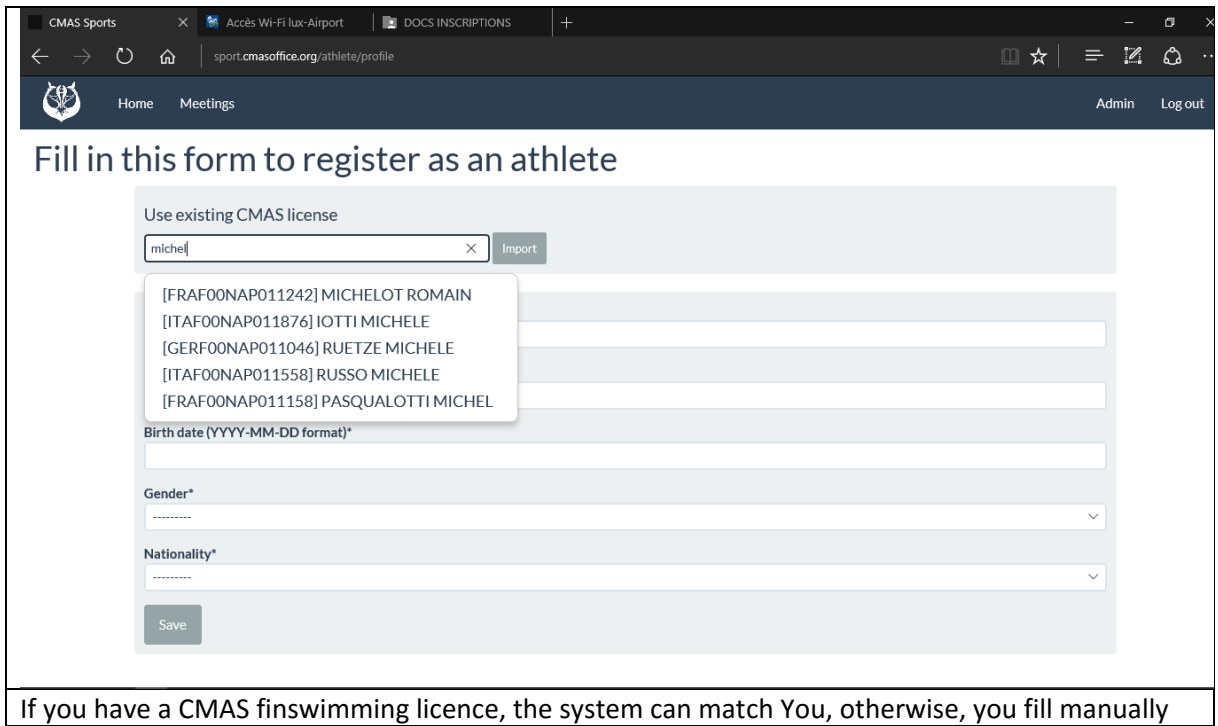

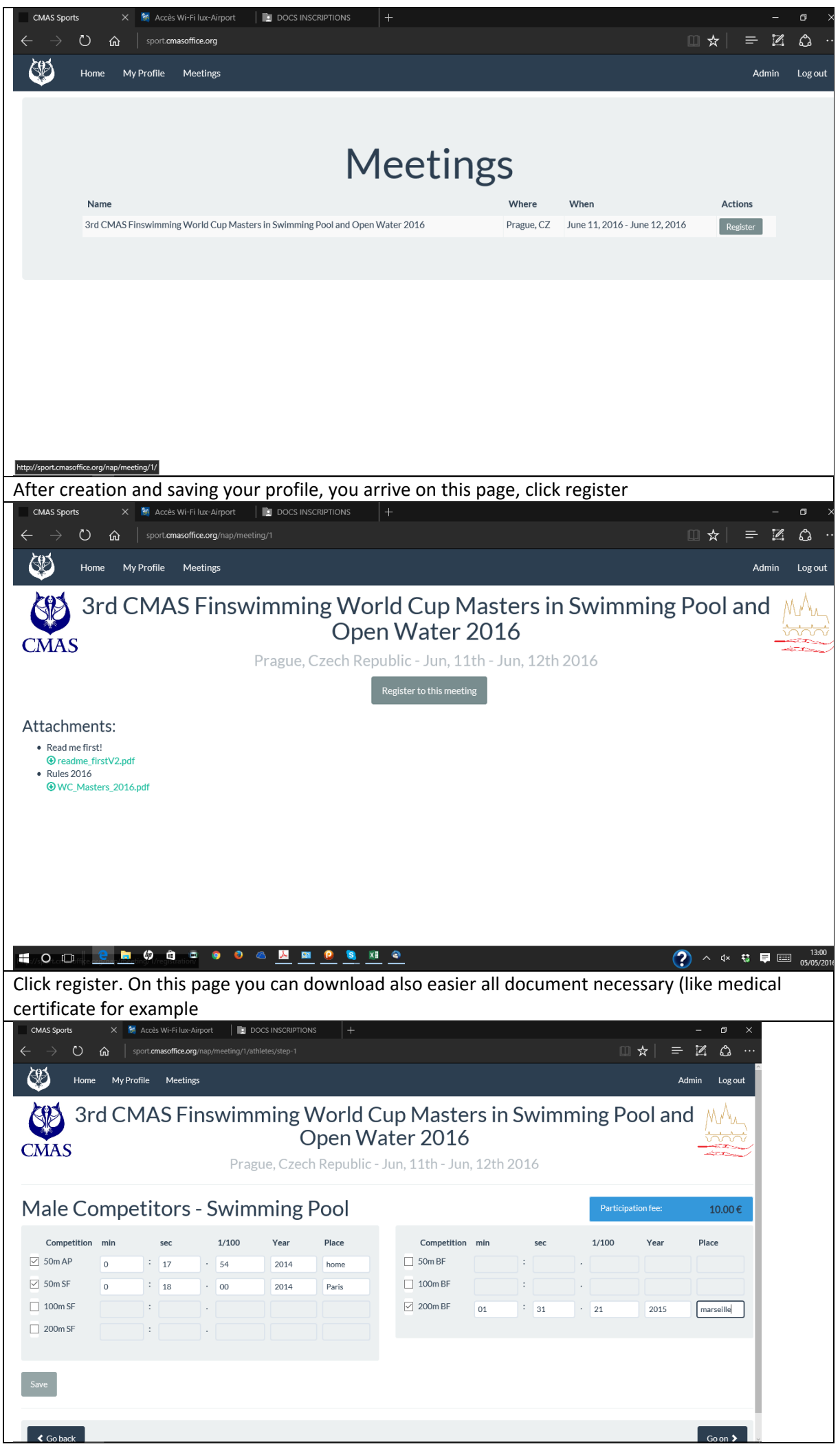

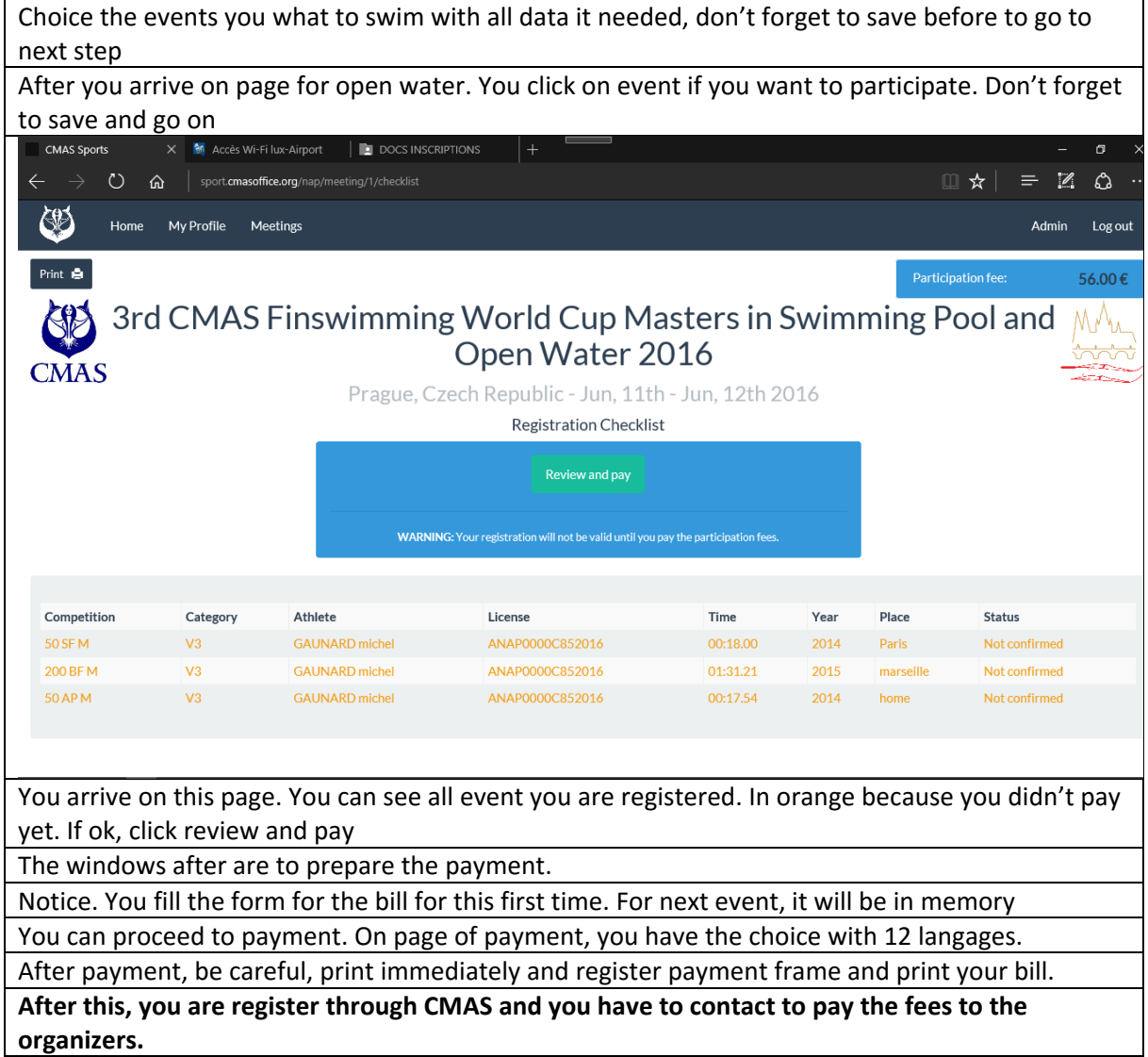

<span id="page-3-0"></span>Register like a club:

The step to register as a club have the following steps:

- 1. Create the profile of the club.
- 2. Create your athletes in the system. If some have CMAS finswimming licence, the system can match it, otherwise you can create manually. Attention, for non-holder CMAS licence, after creation of the profile of athlete, you have to confirm the generation of temporary licence before to register another athlete

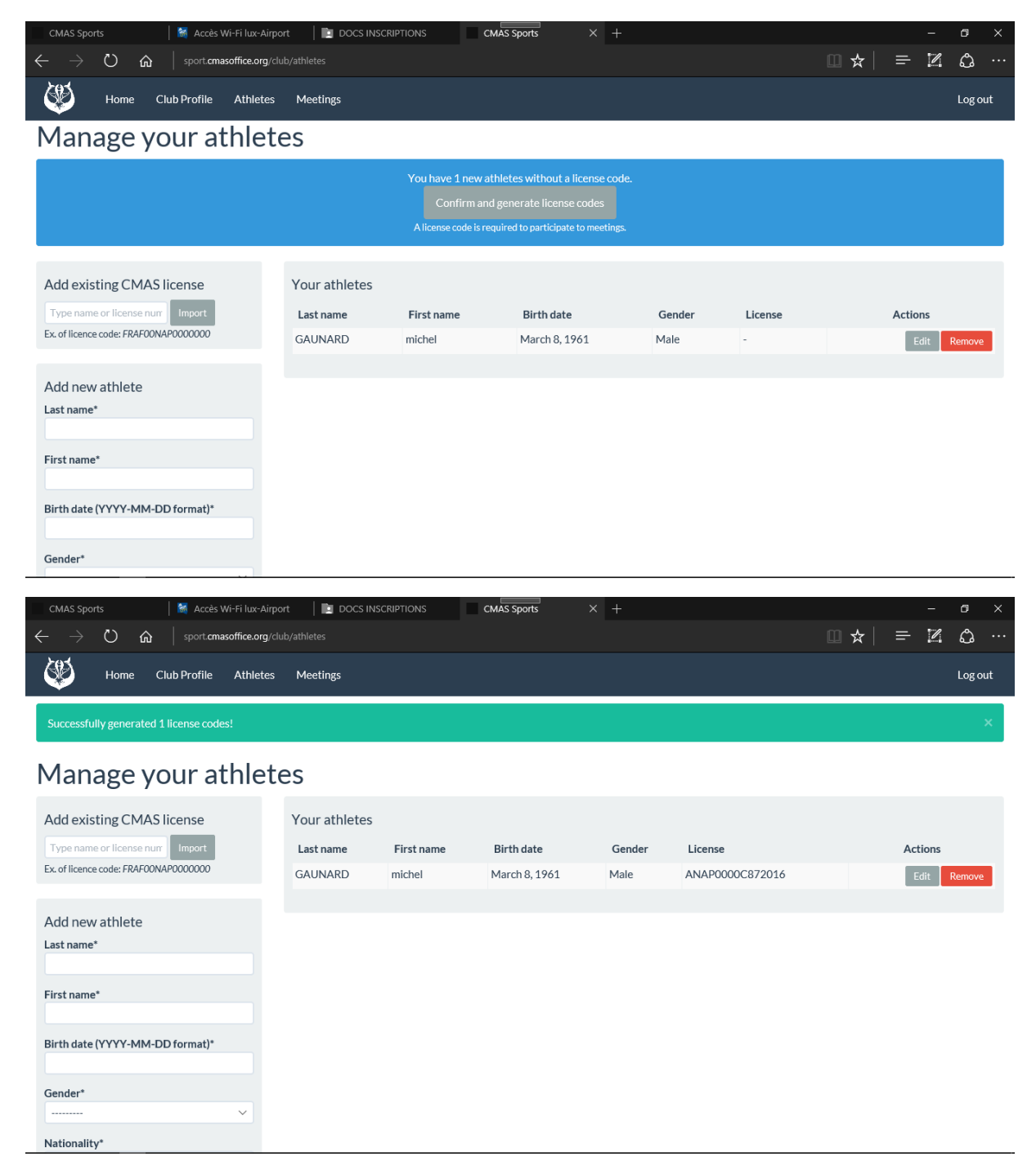

3. When you are entered all your athletes, you can go on meetings menu to register the events.

The order is following (for the same athlete)

- Events in swimmingpool
- Relays
- Event in open water

**Attention: you must select manually the category and after select name of athlete it appears in the good category according the age entered in the profile. This step is manually because many categories. If no swimmer appear in frame, it's because you haven't registered in this category.**

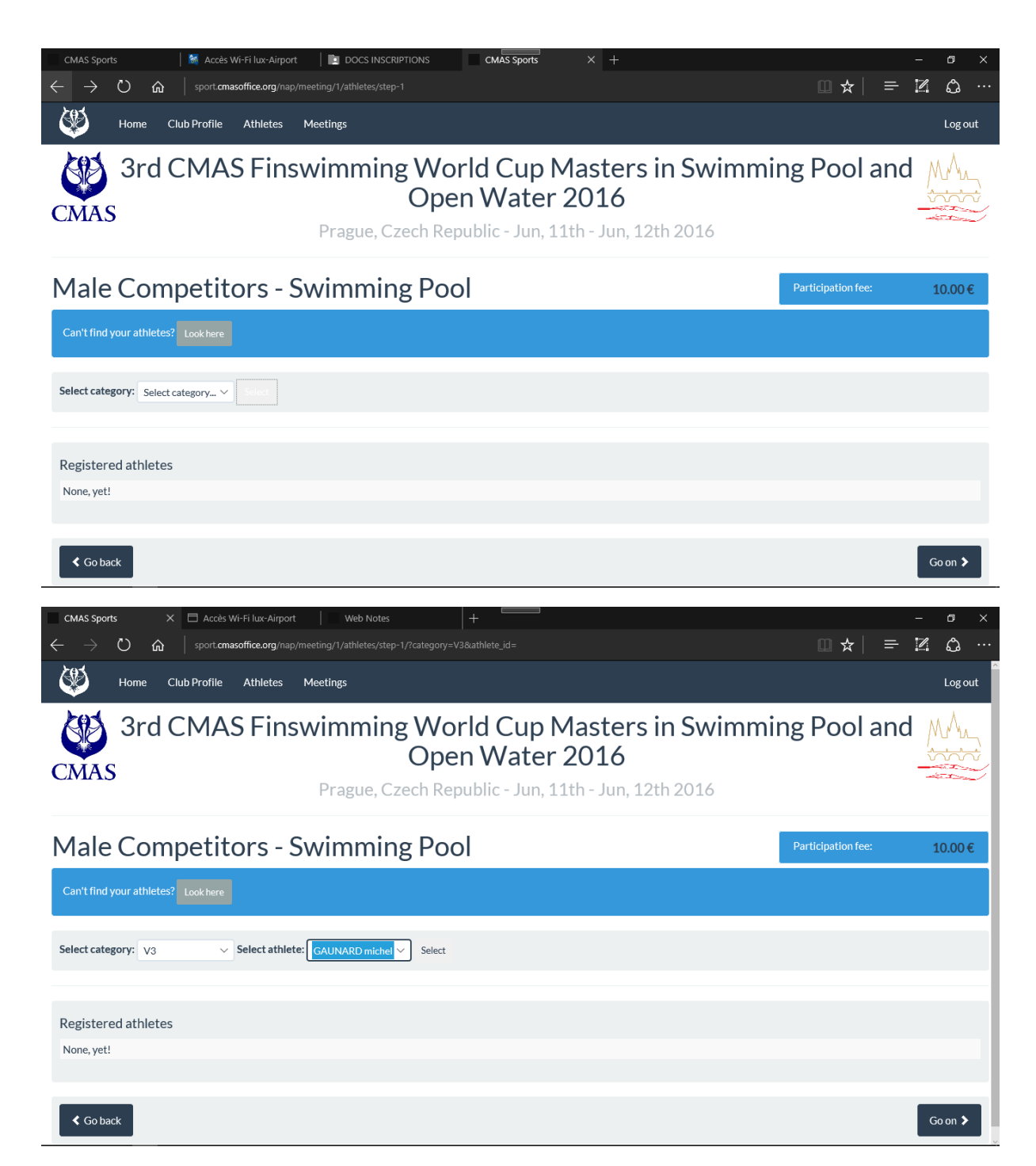

Proceed the same for relay

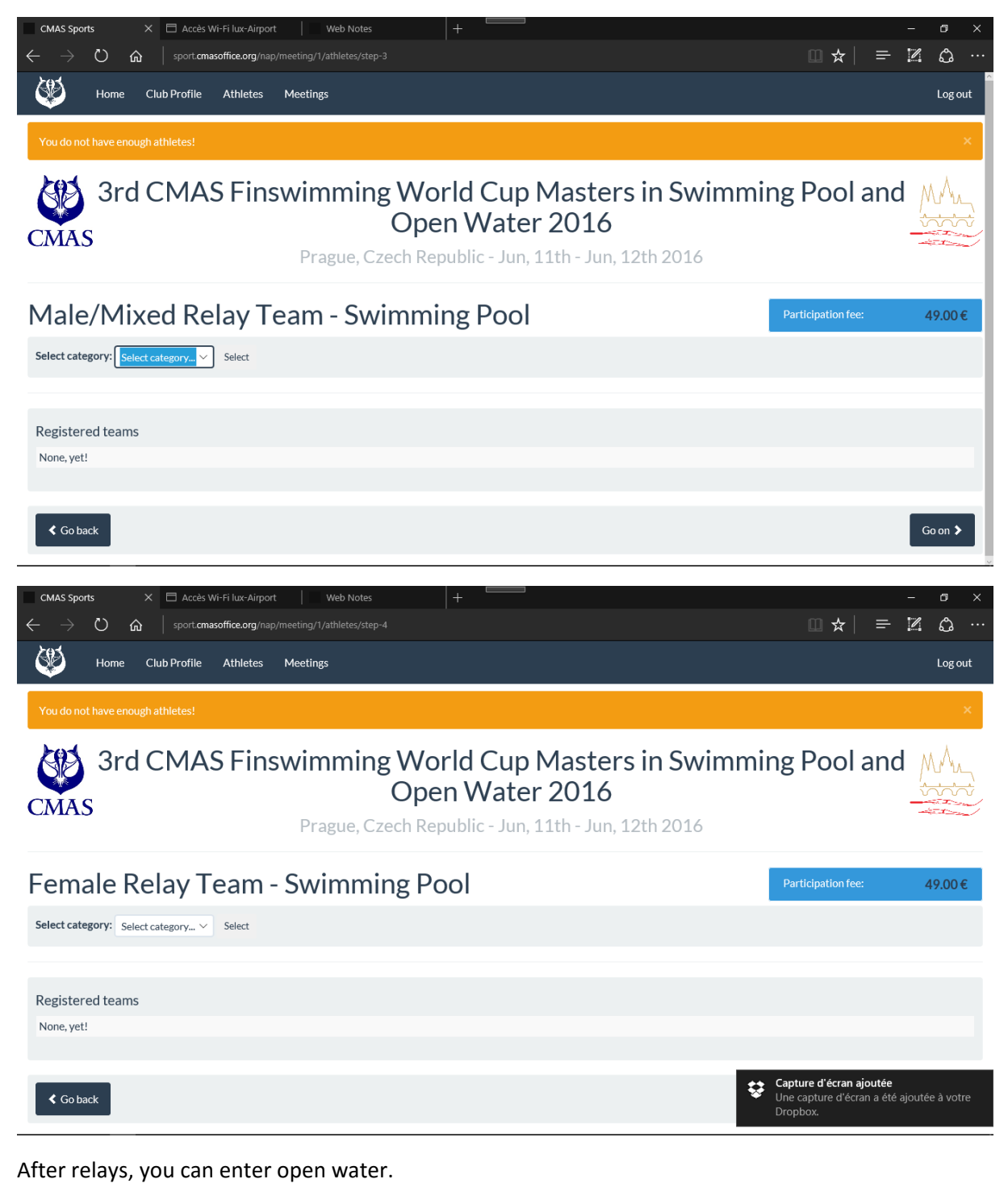

The windows after are to prepare the payment. Notice. You fill the form for the bill for this first time. For next event, it will be in memory You can proceed to payment. On page of payment, you have the choice with 12 languages. After payment, be careful, print immediately and register payment frame and print your bill. **After this, you are register through CMAS and you have to contact to pay the fees to the organizers.**